# Dell Precision Mobile **Workstation**

7000 Series

## Quick Start Guide

Guide d'information rapide Schnellstart-Handbuch Guida introduttiva rapida

## 1 Connect the power adapter and press the power button

Sluit de netadapter aan en druk op de aan-uitknop Connectez l'adaptateur d'alimentation et appuyez sur le bouton d'alimentation

Netzadapter anschließen und Betriebsschalter drücken Connettere l'adattatore di alimentazione e premere il pulsante Accensione

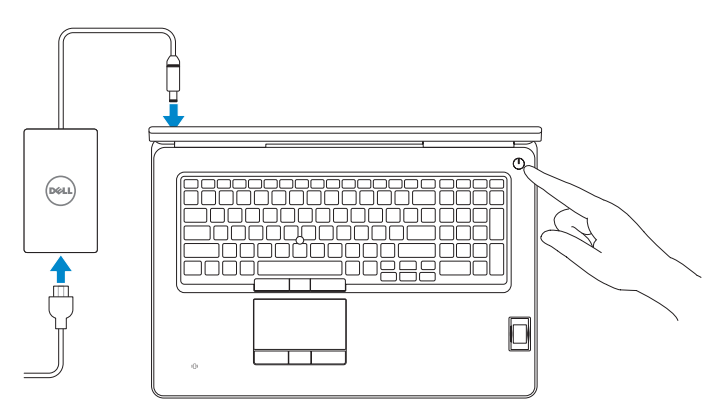

#### SupportAssist Check and update your computer

Controleer de computer en werk deze bij Recherchez des mises à jour et installez-les sur votre ordinateur

Computer überprüfen und aktualisieren Verificare e aggiornare il computer

#### Register your computer

Registreer de computer | Enregistrez votre ordinateur Computer registrieren | Registrare il computer

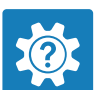

#### Dell Help & Support

Dell-help & ondersteuning | Dell aide et assistance Dell Hilfe & Support | Guida e supporto Dell

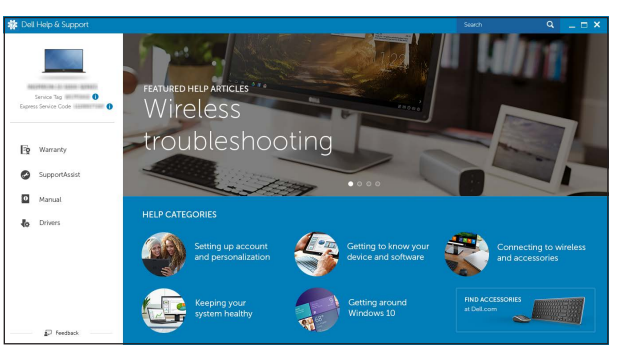

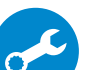

## Locate Dell apps

- $\mathbb Z$  N.B.: Als u verbinding maakt met een beveiligd draadloos netwerk, voer dan het wachtwoord in voor toegang tot het draadloze netwerk wanneer u hierom wordt gevraagd.
- $Z$  REMARQUE: si vous vous connectez à un réseau sans fil sécurisé, entrez le mot de passe d'accès à ce réseau lorsque vous y êtes invité.
- ANMERKUNG: Wenn Sie sich mit einem geschützten Wireless-Netzwerk verbinden, geben Sie das Kennwort für das Wireless-Netzwerk ein, wenn Sie dazu aufgefordert werden.
- **N.B.:** per collegarsi a una rete senza fili protetta, inserire la password di accesso alla rete senza fili quando richiesto.

Dell-apps zoeken | Localiser les applications Dell Dell Apps ausfindig machen | Localizzare le app Dell

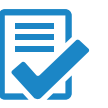

## 2 Finish Windows 10 setup

Voltooi de installatie van Windows 10 | Terminez l'installation de Windows 10 Windows 10-Setup abschließen | Terminare l'installazione di Windows 10

#### Enable Dell updates

Schakel Dell-updates in | Activer les mises à jour Dell Dell Aktualisierungen aktivieren | Abilitare gli aggiornamenti Dell

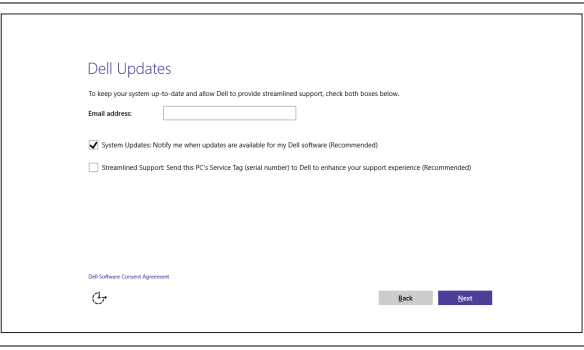

#### Connect to your network

Maak verbinding met uw netwerk | Connectez-vous à votre réseau Mit dem Netzwerk verbinden | Connettere alla rete

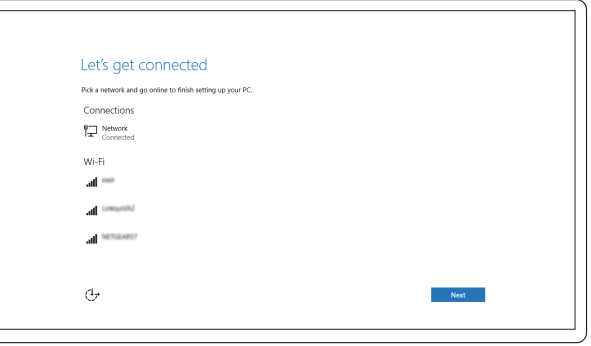

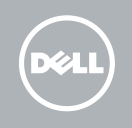

#### **NOTE:** If you are connecting to a secured wireless network, enter the password for the wireless network access when prompted.

#### Sign in to your Microsoft account or create a local account

Meld u aan bij uw Microsoft-account of maak een lokale account aan Connectez-vous à votre compte Microsoft ou créez un compte local Bei Ihrem Microsoft-Konto anmelden oder lokales Konto erstellen Effettuare l'accesso al proprio account Microsoft oppure creare un account locale

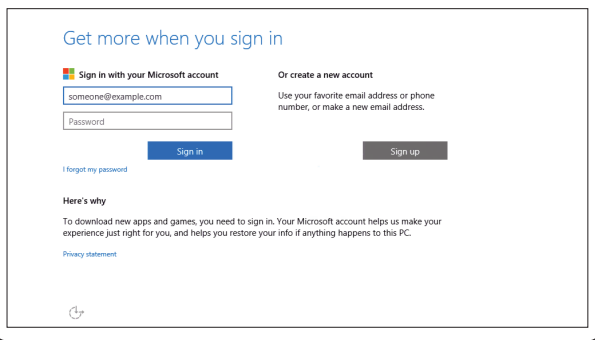

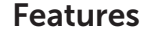

Kenmerken | Caractéristiques | Funktionen | Funzioni

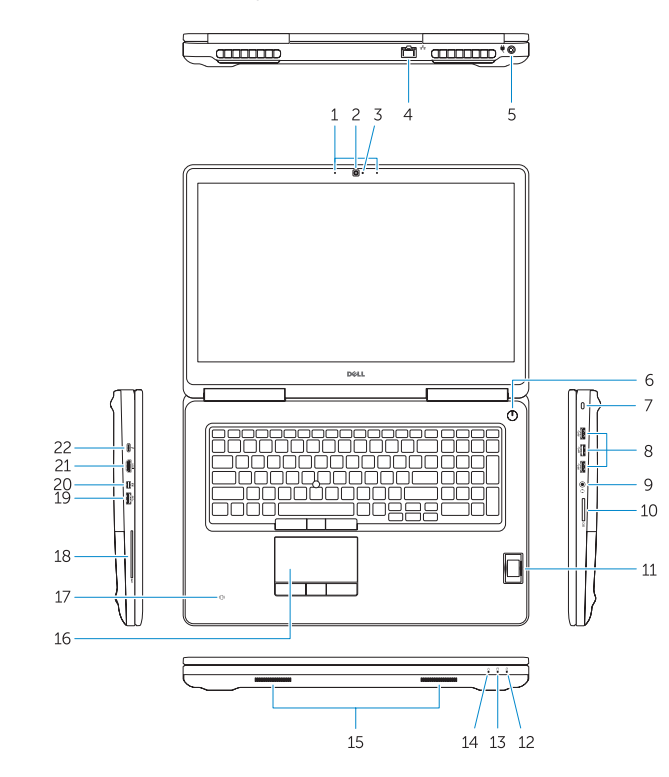

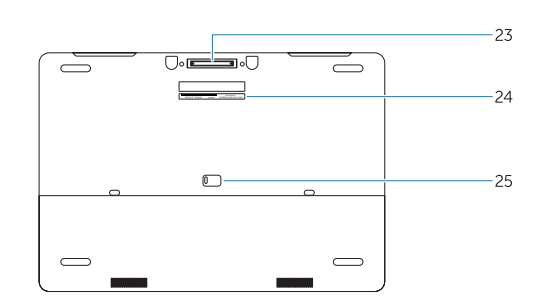

- 2. Camera (optional)
- 3. Camera-status light (optional)
- 4. Network connector
- 5. Power connector
- 6. Power button
- 7. Security-cable slot
- 8. USB 3.0 connector
- 9. Headset connector
- 10. Memory card reader
- 11. Fingerprint reader (optional)
- 12. Battery-status light
- 13. Hard-drive activity light
- 14. Power-status light

#### 1. Microphone

- 15. Speakers
- 16. Touchpad
- 17. Contactless smartcard reader (optional)
- 18. Smartcard reader (optional)
- 19. USB 3.0 connector
- 20. Mini DisplayPort connector
- 21. HDMI connector
- 22. USB-C connector (optional)
- 23. Docking connector
- 24. Service-tag label
- 25. Door and battery release latch
- 1. Mikrofon
- 2 Kamera (optional)
- 3. Kamerastatusanzeige (optional)
- 4. Netzwerkanschluss
- 5. Netzanschluss
- 6. Betriebsschalter
- 7. Sicherheitskabeleinschub
- 8. USB 3.0-Anschluss
- 9. Kopfhöreranschluss
- 10. Speicherkartenleser
- 11. Fingerabdruckleser (optional)
- 12. Akkuzustandsanzeige
- 13. Festplattenaktivitätsanzeige
- 14. Stromversorgungsanzeige
- 1. Microfono
- 2. Videocamera (opzionale)
- 3. Indicatore di stato della fotocamera (opzionale)
- 4. Connettore di rete
- 5. Connettore di alimentazione
- 6. Accensione
- 7. Slot cavo di protezione
- 8. Connettore USB 3.0
- 9. Connettore auricolare
- 10. Lettore di schede di memoria
- 11. Lettore di impronte digitali (opzionale)
- 12. Indicatore di stato della batteria
- 13. Indicatore di attività del disco rigido
- 15. Luidsprekers
- 16. Touchpad
- 17. Contactloze smartcardlezer (optioneel)
- 18. Vingerafdruklezer (optioneel)
- 19. USB 3.0-aansluiting
- 20. Mini-DisplayPort-aansluiting
- 21. HDMI-connector
- 22. USB-C-connector (optioneel)
- 23. Koppelingsconnector
- 24. Servicetaglabel
- 25. Klep- en batterijvergrendeling

- 13. Voyant d'activité du disque dur
- 14. Voyant d'état de l'alimentation
- 15. Haut-parleurs
- 16. Pavé tactile
- 17. Lecteur de carte à puce sans contact (en option)
- 18. Lecteur de carte à puce (en option)
- 19. Port USB 3.0
- 20. Connecteur Mini DisplayPort
- 21. Port HDMI
- 22. Connecteur USB-C (en option)
- 23. Connecteur d'amarrage
- 24. Étiquette de numéro de série
- 25. Loquet de dégagement du panneau et de la batterie e della batterie della batterie della batterie della batterie della batterie della batterie 13. Indicatore di attività del disco rigido e della batterie e della batterie 13. Indicatore di attività del disco rigido e della
- 1. Microfoon
- 2. Camera (optioneel)
- 3. Statuslampje voor camera (optioneel)
- 4. Netwerkaansluiting
- 5. Voedingskabelconnector
- 6. Aan-uitknop
- 7. Sleuf voor beveiligingskabel
- 8. USB 3.0-aansluiting
- 9. Headsetconnector
- 10. Geheugenkaartlezer
- 11. Vingerafdruklezer (optioneel)
- 12. Statuslampje batterij
- 13. Activiteitenlampie vaste schijf
- 14. Stroomstatuslampje
- 1. Microphone
- 2. Caméra (en option)
- 3. Voyant d'état de la caméra (en option)
- 4. Port réseau
- 5. Port d'alimentation
- 6. Bouton d'alimentation
- 7. Emplacement pour câble de sécurité
- 8. Port USB 3.0
- 9. Port pour casque
- 10. Lecteur de carte mémoire
- 11. Lecteur d'empreintes digitales (en option)
- 12. Voyant d'état de la batterie

<u> ANTIQUE IN TERRITORIA DE LA BI</u> 2015-07

- 15. Lautsprecher
- 16. Touchpad
- 17. Kontaktloser Smartcard-Leser (optional)
- 18. Smartcard-Leser (optional)
- 19. USB 3.0-Anschluss
- 20. Mini-DisplayPort-Anschluss
- 21. HDMI-Anschluss
- 22. USB-C-Anschluss (optional)
- 23. Docking-Anschluss
- 24. Service-Tag-Etikett
- 25. Riegel der Abdeckung und Akkufreigabevorrichtung

- 14. Indicatore di stato dell'alimentazione
- 15. Altoparlanti
- 16. Touchpad
- 17. Lettore di schede smart senza contatti (opzionale)
- 18. Lettore di schede smart (opzionale)
- 19. Connettore USB 3.0
- 20. Connettore Mini-DisplayPort
- 21. Connettore HDMI
- 22. Connettore USB-C (opzionale)
- 23. Connettore dell'alloggiamento
- 24. Etichetta Numero di servizio
- 25. Chiusura a scatto della porta

© 2015 Dell Inc. © 2015 Microsoft Corporation.

#### Product support and manuals

Productondersteuning en handleidingen Support produits et manuels Produktsupport und Handbücher Supporto prodotto e manuali

Dell.com/support Dell.com/support/manuals Dell.com/support/windows

#### Contact Dell

Neem contact op met Dell | Contacter Dell Kontaktaufnahme mit Dell | Contattare Dell Dell.com/contactdell

#### Regulatory and safety

Regelgeving en veiligheid Réglementations et sécurité Sicherheitshinweise und Zulassungsinformationen Normative e sicurezza

Dell.com/regulatory\_compliance

#### Regulatory model

Wettelijk model | Modèle réglementaire Muster-Modellnummer | Modello di conformità alle normative P29E

#### Regulatory type

Wettelijk type | Type réglementaire Muster-Typnummer | Tipo di conformità P29E001

#### Computer model

Computermodel | Modèle de l'ordinateur Computermodell | Modello computer

### Dell Precision -7710